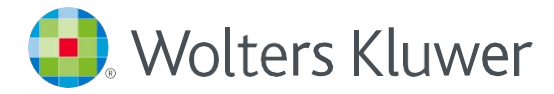

# *UpToDate®: consejos para acceder desde cualquier lugar*

### **REGíSTRATE**

- 1. Accede a UpToDate [www.uptodate.com d](http://www.uptodate.com/)esde cualquier ordenador conectado a la red de tu hospital o a través de la biblioteca virtual de tu regió[n \(lista de bibliotecas virtuales\).](https://go.wolterskluwer.com/bibliotecas-virtuales-regionales.html)
- 2. Haz clic en el botón "registrarse" en la esquina superior derecha de tu pantalla.

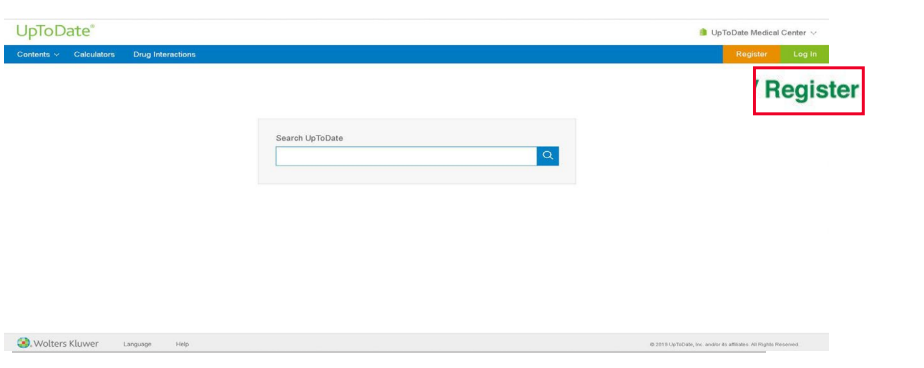

Recuerda: tienes que realizar el registro desde la red de tu organización para acceder a la aplicación móvil y los créditos CME.

3. Para registrarte, completa todos los campos a la derecha, en la página de registro (puedes eligir su propio usario y contraseña).

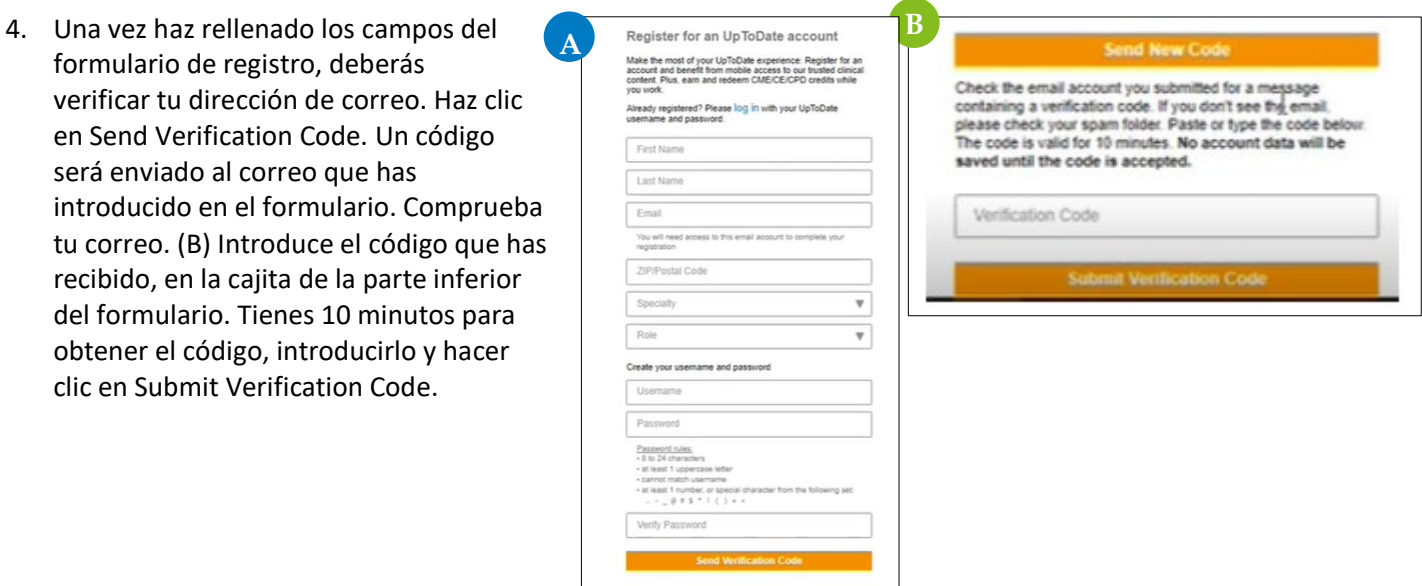

5. Después de completar el proceso de registro recibirás un email de confirmación de UpToDate con instrucciones para descargar la aplicación móvil.

Si ya tienes un usuario y contraseña de una suscripción personal o acceso anterior, simplemente haz clic en el botón de "iniciar sesión" situado en la esquina superior derecha de la página principal, e introduce tu usuario y contraseña.

## **ACCESO MÓVIL**

Una vez registrado podrás instalar la aplicación móvil hasta en dos dispositivos, siguiendo estas instrucciones:

- 1. En tu smartphone o tableta, busca "UpToDate" en la tienda de aplicaciones e instala la aplicación gratuita.
- 2. Abre la aplicación móvil de UpToDate una vez se haya completado la descarga.
- 3. Accede a la aplicación móvil con tu usuario y contraseña. Sólo necesitas completar este paso una vez, ya que la aplicación guarda tu usuario y contraseña.

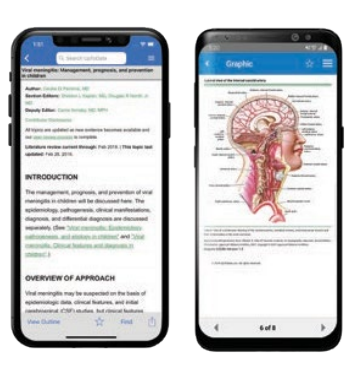

#### ACCEDE A UPTODATE DESDE CUALQUIER LUGAR

Además de la aplicación móvil, puedes acceder a UpToDate desde cualquier ordenador con acceso a internet.

Simplemente dirígete a [www.uptodate.com, h](http://www.uptodate.com/)az clic en el botón de "iniciar sesión" situado en la esquina superior derecha de la página principal, e introduce tu usuario y contraseña.

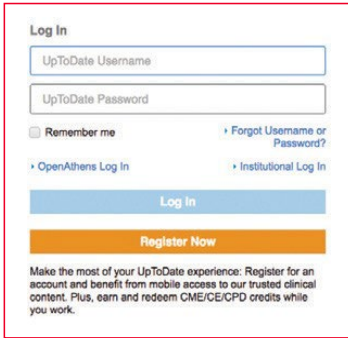

#### **MANTANER ACCESO**

Para mantener tu acceso ininterrumpido a UpToDate desde cualquier lugar, debes volver a verificar la suscripción con tu organización cada 90 días.

Para volver a verificar tu suscripción, laccede a UpToDate (www.uptodate.com) con tu usuario y contraseña desde cualquier ordenador conectado a la red de tu hospital a través de la biblioteca virtual de tu región.

Recuerda: si aún no lo has hecho, te comunicaremos desde la aplicación y por email que necesitas verificar tu suscripción 10 días antes de que ésta caduque. Recibirás una segunda alerta el día 90. Si no realizas esta operación perderás el acceso móvil y remoto a la aplicación. Para volver a acceder, simplemente accede a UpToDate con tu usuario y contraseña cuando estés conectado a la red de tu hospital o tu organización.

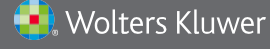

Wolters Kluwer | 230 Third Avenue, Waltham, MA 02451-2222 USA US/CAN: tel +31 172 641440 | fax +31 172 641486 https://www.wolterskluwer.com/en/solutions/uptodate